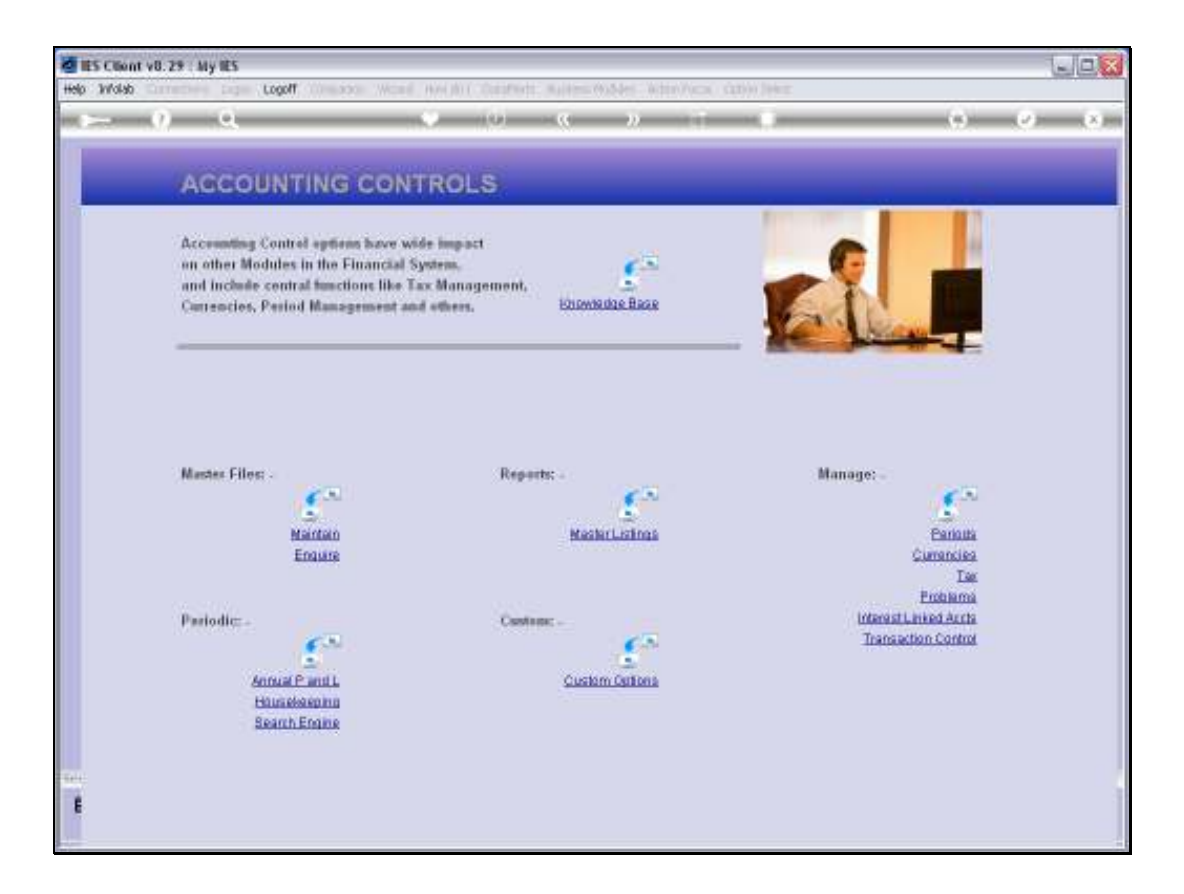

## Slide 1

Slide notes: From the Interest Linked Accounts menu we have a Report for Interest Rate Groups.

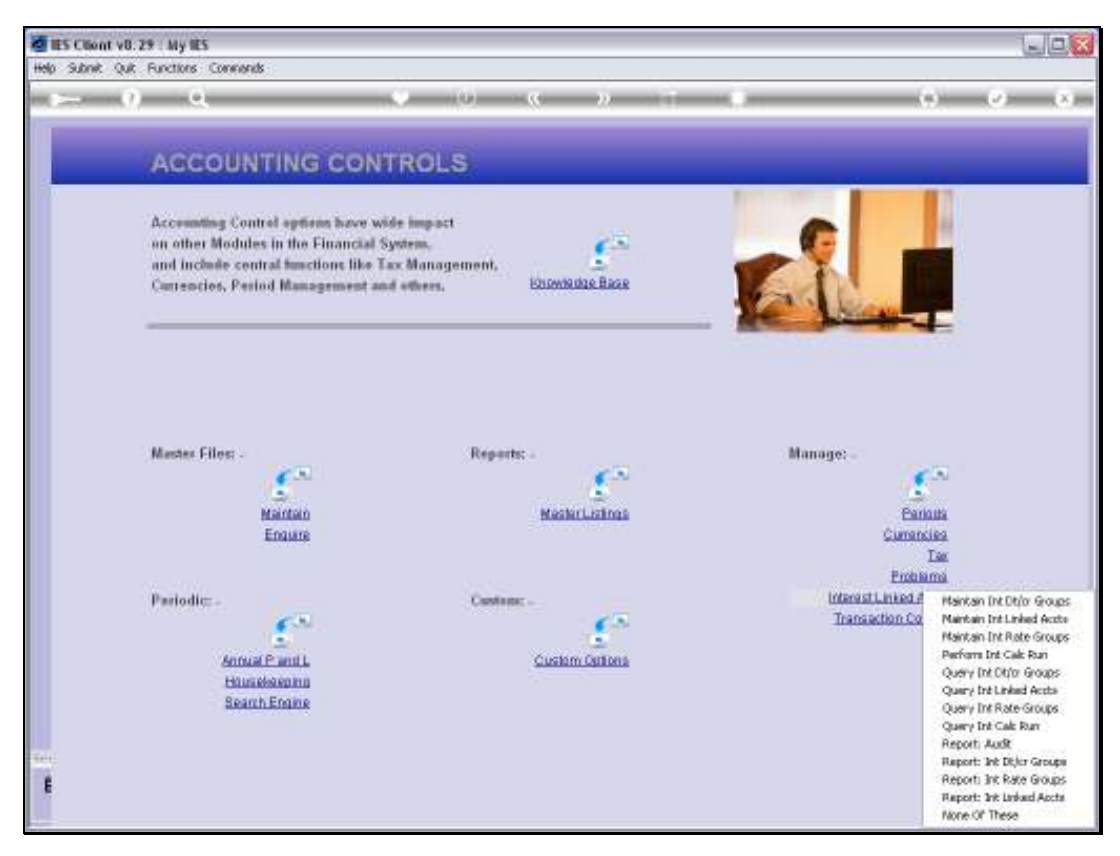

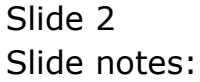

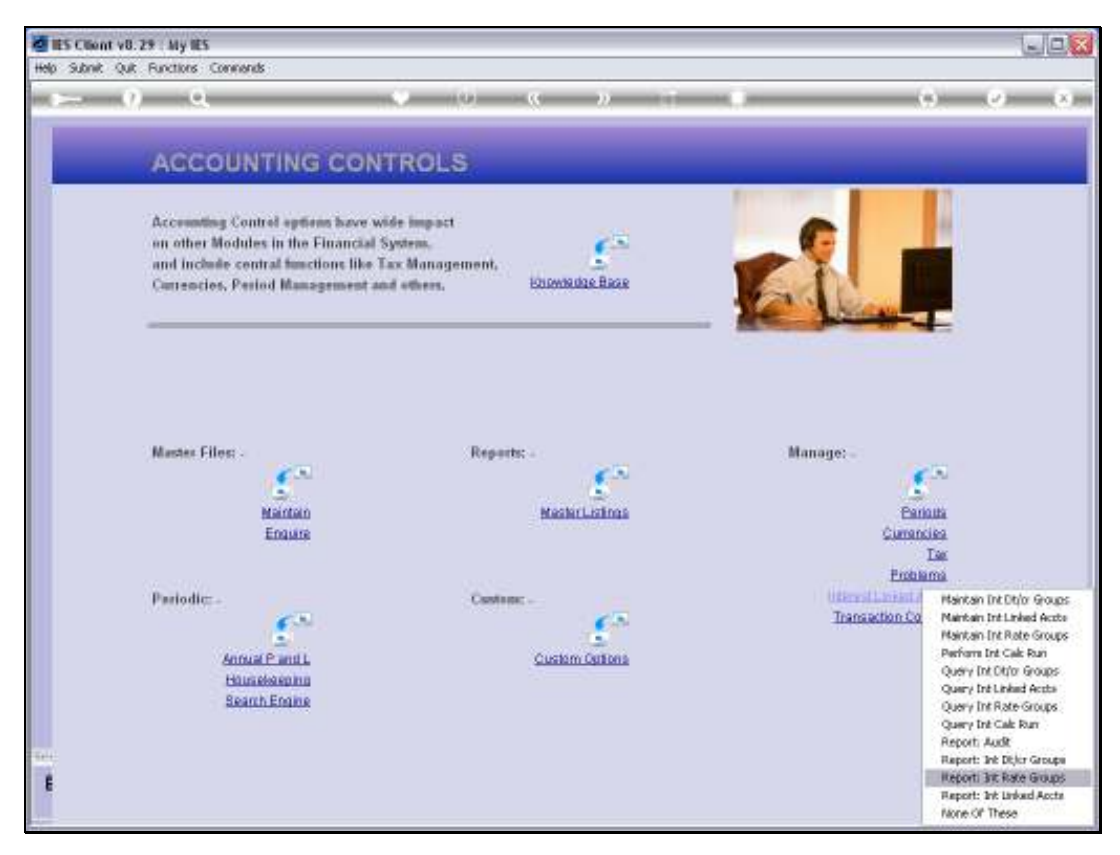

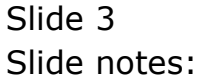

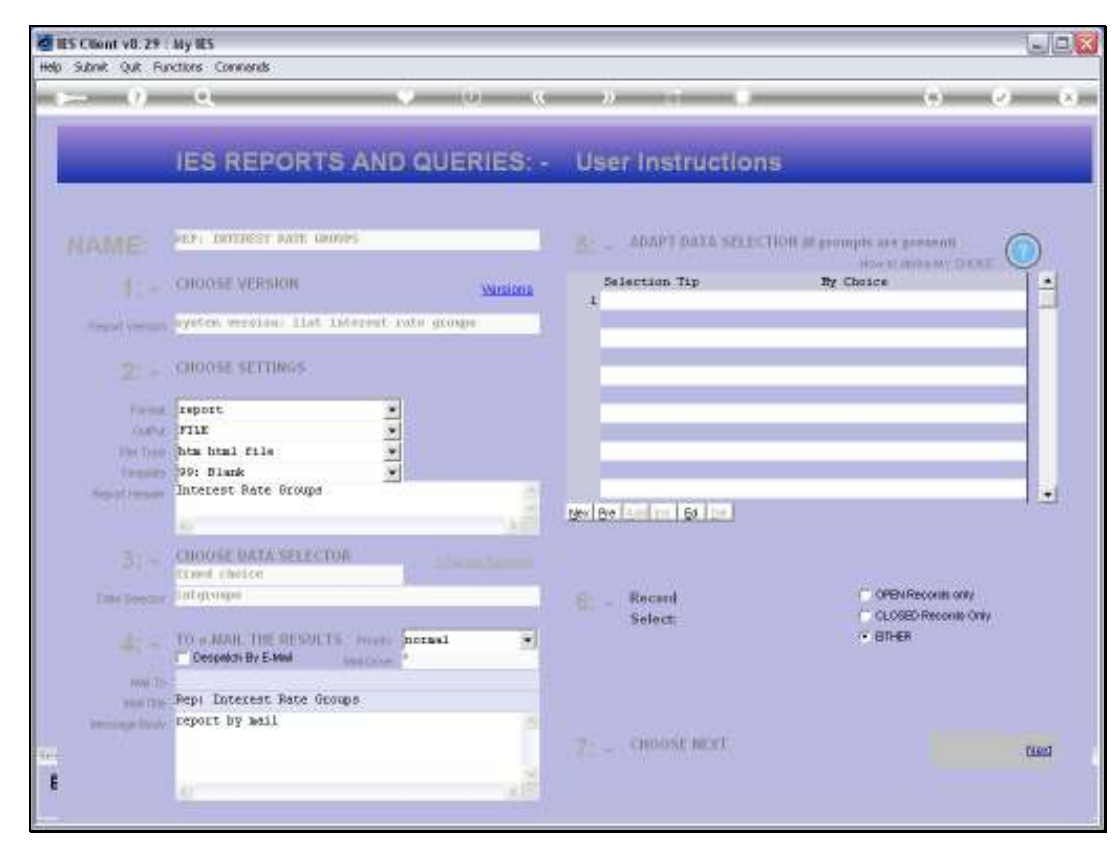

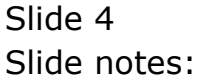

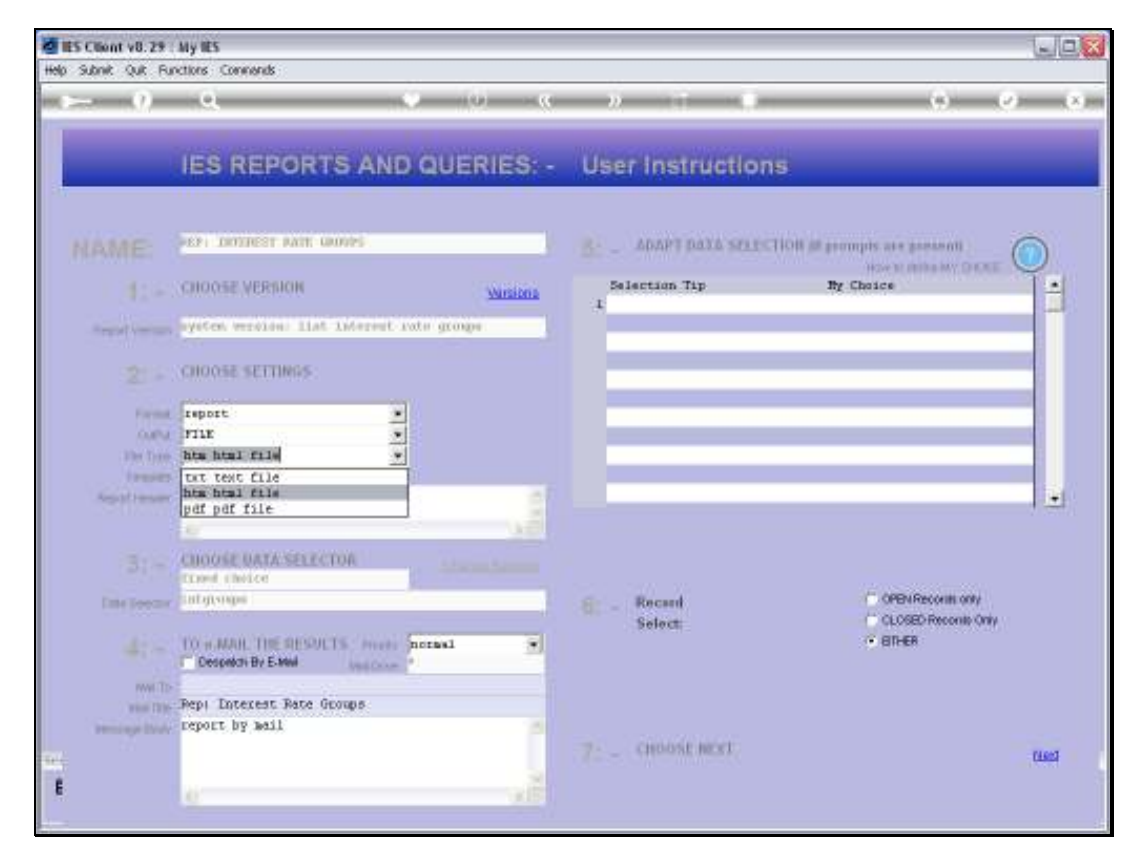

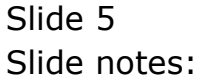

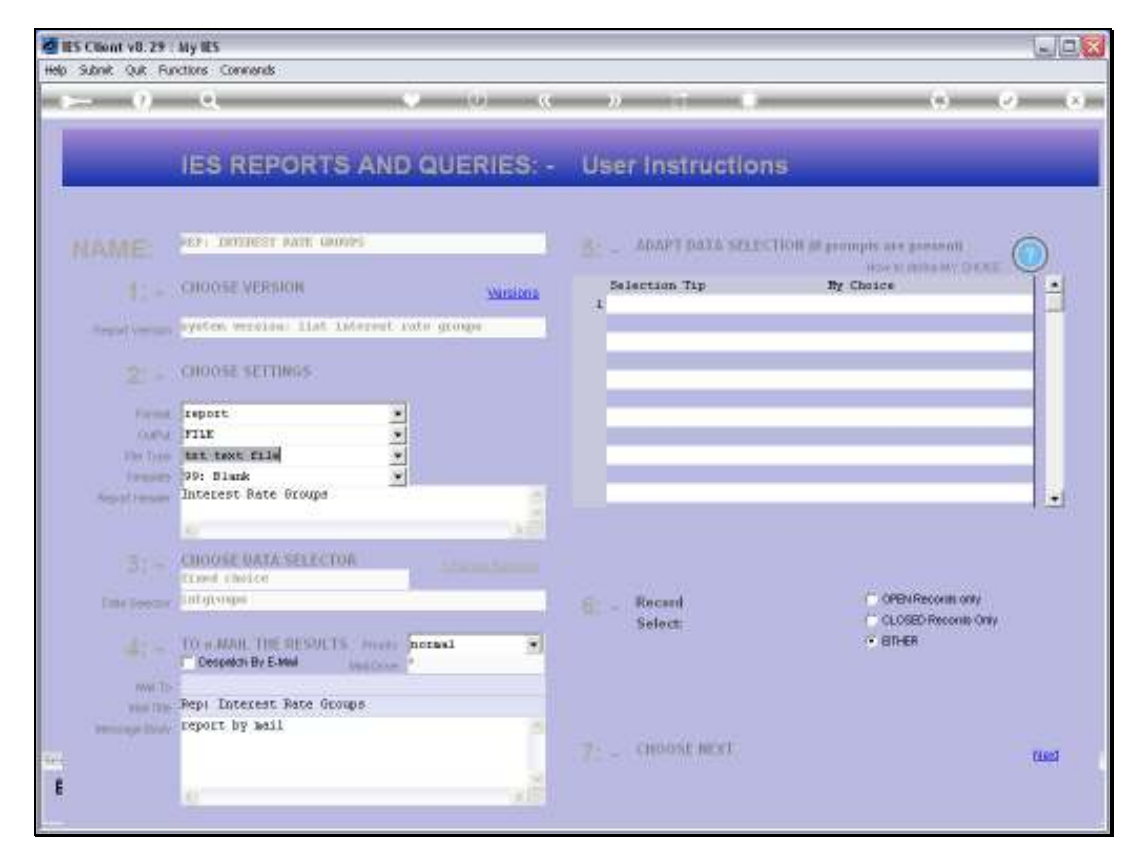

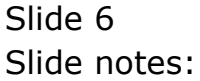

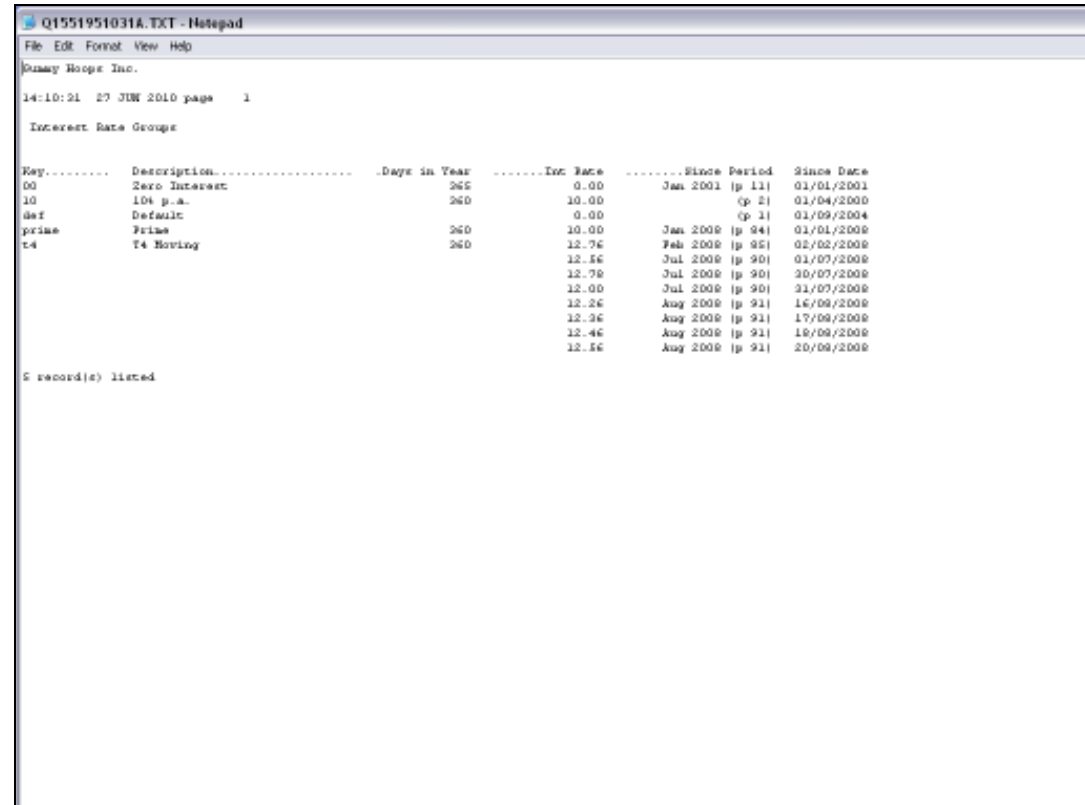

## Slide 7

Slide notes: And here is our example, revealing the different Interest Rate objects in our system, with their settings.

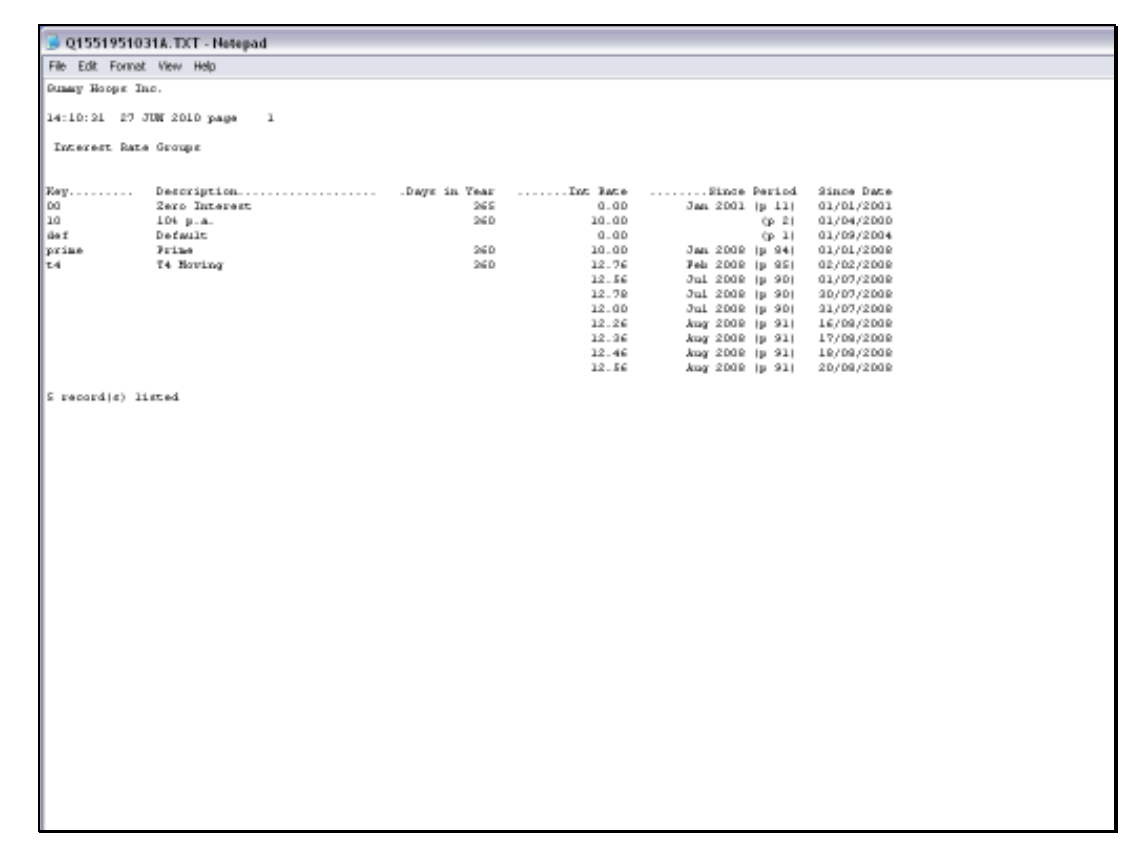

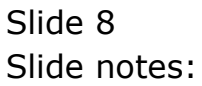